九州大学学術情報リポジトリ Kyushu University Institutional Repository

[01\_02]九州大学情報基盤センター広報 : 学内共同 利用版表紙奥付等

https://hdl.handle.net/2324/1470489

出版情報:九州大学情報基盤センター広報 : 学内共同利用版. 1 (2), 2001-10. 九州大学情報基盤セン ター バージョン: 権利関係:

# 遠隔講義システム利用法

### 井上仁\*

## 1 はじめに

教育用電子計算機システムの教室での講義では,学生一人が一台のパーソナルコン ピュータ(以下「PC」)を利用できることが望ましいのですが、教室に設置している PCの台数以上の人数が講義を受講する場合,二人で一台の PC を利用するか, ある いは-クラスを二つに分けて,別の教官がそれぞれの教室で講義を行なうことがあり ます。後者の場合,両方の教室に教官を配置するのが難しいという問題があります。

このような背景から,情報基盤センターでは教育用電子計算機システムの教室に遠 隔講義システムを導入しました。ここでいう遠隔講義システムとは,キャンパス間あ るいはキャンパス外の多地点の教室間で講義を行なうものではなく,同じ建物内の二 教室を相互に結んで使用するものをいいます。

本稿では,遠隔講義システムを利用して講義を行なう際の機器の基本的な換作方法 について紹介します。

### 2 機器構成

遠隔講義システムを設置している教室と機器構成を以下に示します。

教室

情報基盤センター(第一講義室,第二講義室) 六本松地区分室(130番教室, 136番教室)

#### 機器

プロジェクタ,スクリーン, MPEG-2変換装置,音響装置(マイク・アンプ・ス ピーカ),ビデオデッキ,書画カメラ,モニタ

#### プロジェクタ

各教室に設置しているプロジェクタは,従来の講師用PCの映像に加えて,今 回新たにテレビカメラ・ビデオデッキ・書画カメラ・MPEG-2変換装置からの 映像(ビデオ入力)を投影できるようにしました。

'情報基盤センター研究部 E-mail : jin◎cc.kyushu-u.ac.jp

第一講義室と130番教室には、さらにプロジェクタとスクリーンを増設して おり,既設のプロジェクタと併せて各機器の映像を投影することができます。な お接続の関係上,新設のプロジェクタでは講師用PCの映像は「PC2入力」を 選択する必要があります。

MPEG-2変換装置

マイク・テレビカメラ・ビデオデッキ・書画カメラ・講師用PC(ダウンコンバータ によりビデオ信号に変換)の映像や音声をMPEG-2形式に変換して,ネットワー ク経由で他教室のMPEG-2変換装置に送出します。また,他教室のMPEG-2 変換装置から受けとったMPEG-2データを元の映像や音声に変換します。

第一講義室一第二講義室間と130番教室-136番教室間で、双方向に映像・音 声を送受信できます。

マイク・アンプ

第一講義室と130番教室では、従来から設置しているワイヤレスマイクとア ンプを使用します。第一講義室は教卓下, 130番教室は講師用PCデスクの下 に設置してあります。AVワゴン内のアンプは一切利用していませんので、他の AV機器使用時の音量もこのアンプで調整します。

第二講義室と136番教室では, AVワゴン内のアンプを使用します。教室備 えつけの有線式のマイクを, AVワゴン前面(第二講義室は背面)の入力端子に 接続して利用してください。

テレビカメラ

講師あるいは受講者を撮影するためのものです。カメラは三脚に設置してい るので,自由に移動させることができます。利用の際は,カメラのケーブルを AVワゴンまで引き回し, AVワゴン前面(第二講義室は背面)の入力端子に接 続してください。

カメラのズ?ム・フォーカス・アイリスの調整やカメラ回転台は, AVワゴン 内のリモートコントールユニットで制御します。なお、制御できるのは、同じ 教室内のカメラだけです。

ビデオデッキ

S-VHS対応とHi-8対応のビデオデッキをAVワゴン内に設置しています。教 材の提示や講義の録画に利用できます。録画する場合は, LINElからの入力と なります。

オーバーヘッドカメラ(書画カメラ)

紙・書籍・現物等の資料を提示するためのものです。 AVワゴンの上に設置し ていますので,操作しやすい場所に移動し,ケーブルをAVワゴン前面(第二講 義室は背面)の入力端子に接続して利用してください。

# 3 利用形態

特 集

本システムを利用した講義形態として,以下のものがあります。

- (1) 教室内で, 講師用 PC の画面をプロジェクタで投影し,またマイクによる音声 を出力する (従来の利用法)。
- (2) 教室内で, ビデオデッキ等の AV 機器からの映像をプロジェクタで投影し, ま た音声を出力する。
- (3)自分の講義を録画しておき,講義録を作成する。
- (4)二教室間で,一方の教室の講師用PCの画面と講師の音声を,他教室のプロジェ クタで投影し音声を出力する。
- (5)二教室間で,双方向の映像と音声による講義を行なう。

### 4 利用方法

前節の(1)は従来からの使用法であり、既設の機器の操作方法はまったく変わりま せん。これ以外の利用では, AVワゴン内の機器やテレビカメラを使用することにな ります。

#### 4.1 機器の操作

■ 電源の投入

AVワゴン(図1)の電源制御装置(9)の電源を入れると, AVワゴン内のMPEG-2 変換装置以外のすべての機器の電源が連動して入ります。第一講義室や130番教室で は、教卓下あるいは講師用 PC デスク下のアンプの電源も入れます。なお,第第一講義 室や130番教室で音声のみを使用する場合には, AVワゴンの電源を入れる必要はあ りません。

二教室間で映像・音声の送受信を行なう場合は,両教室のMPEG-2変換装置(5)の 電源を入れる必要があります。電源投入後,作動可能になるまで約1分30秒かかり ます。この間は装置内のハードディスクにアクセスしていますので,絶対に電源を切 らないでください。

プロジェクタは,教室備えつけのリモコンで電源を投入します。

書画カメラを使用する場合は,書画カメラの電源プラグと映像端子をカメラ入力パ ネル(7)に差し込み,装置側面の電源を入れます。

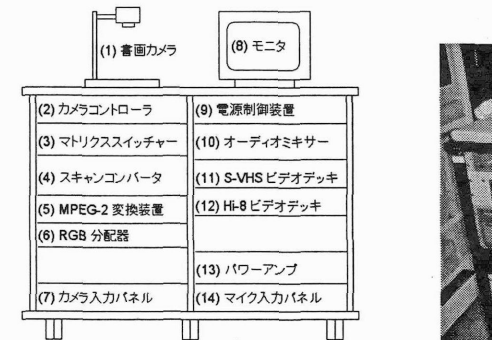

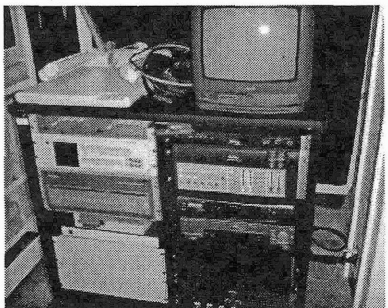

図1:AVワゴン

#### ■ 電源の切断

電漁の投入と同じ要領で切断します。なお, MPEG-2変換装置もAVワゴン内の主 電源に連動して切断することができます。

■ マトリクススイッチャー

ビデオデッキ・書画カメラ等の映像の投影,講義の録画,他教室-の映像の配信を 行なう場合には,マトリクススイッチャーを用いて映像と音声の入力元や出力先を切 替える必要があります。

マトリクススイッチャーは,複数の映像入力を複数の出力先に切替える装置であり, 映像入力ごとに独立した出力先を設定することができます。なお,一つの映像入力を 複数の機器に出力することができますが,一つの出力先に複数の映像入力を割り当て ることはできません。

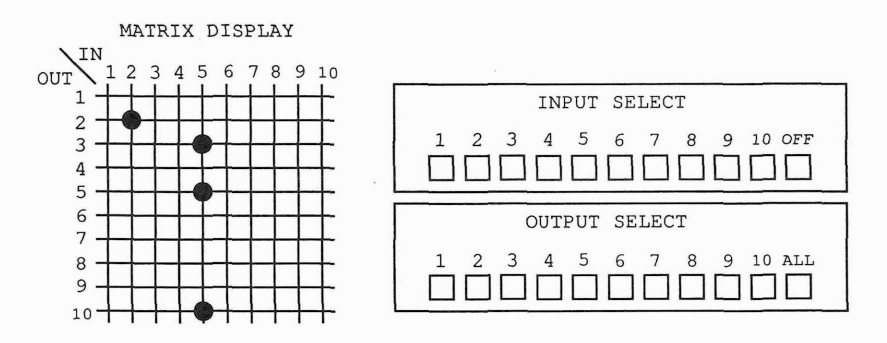

図 2: マトリックススイッチャー前面パネル

集

映像の入力元と出力先は、スイッチャーの前面パネル(図2)で設定します。パネ ルには、INPUT SELECT(入力選択)と OUTPUT SELECT(出力選択)のボタンが あり、まず INPUT SELECT にあるボタンを押して入力機器を選択して、その後で OUPUT SELECTにあるボタンを押して出力機器を選択します。この操作により入 力機器と出力機器の組合せが記憶されます。INPUT SELECT と OUTPUT SELECT の繰り返しにより,入力と出力の組を複数設定していきます。

INPUT SELECT には1~10と OFF(無信号) があり, OUTPUT SELECT には1 ~10と ALL(1~10全部に出力する)があり、以下の表のように装置が割り当てられ ています。

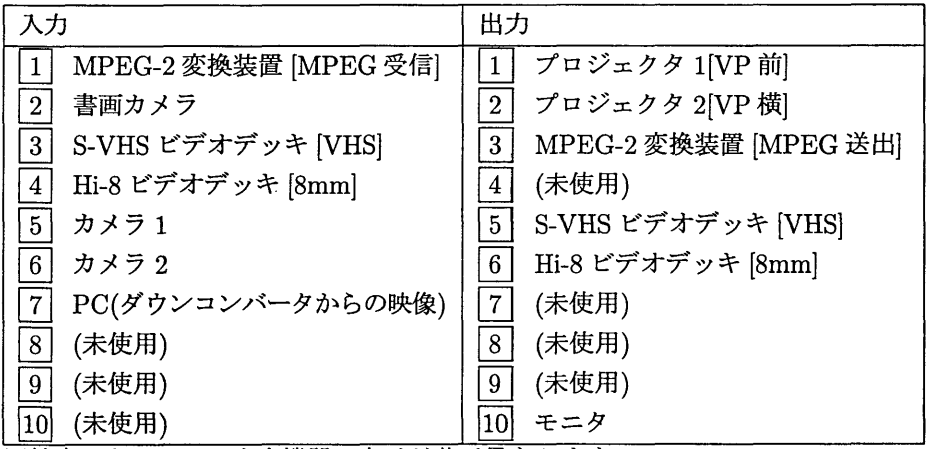

※教室によって,入出力機器の表示が若干異なります。

設定された入力と出力の組は, MATRIX DISPLAYにLEDのクロスポイントで表 示されます。図2では, 2書画カメラの映像を2プロジェク2に出力し, 5カメラ 1の映像を3MPEG-2変換装置と5S-VHSビデオデッキと10モニタに出力する設 定になっています。

マトリクススイッチャーは、電源を切断しても以前の入力と出力の組の設定が記憶 されていますので、使用時には、INPUT SELECT のOFF を押した後にOUTPUT SELECT の ALL を押して、入力と出力の設定をすべて解除してください。

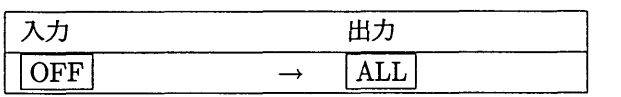

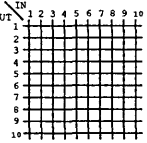

ここでは、スイッチャーの設定例を中心にいくつかの使用例を挙げます。なお,ど の例でもプロジェクタの映像入力はビデオ入力となります。

### 4.2 一教室だけでの使用例

■ S-VHS ビデオデッキの映像をモニタで確認しつつ、プロジェクタ1で投影する

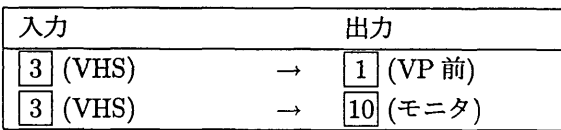

ooi¥12345ォ789to lII詛IIIIII- j--<| 3-

=<br>}<del>|<br>|<br>|<br>|</del>

■ 上記に加えて、書画カメラの映像をプロジェクタ2で投影する

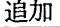

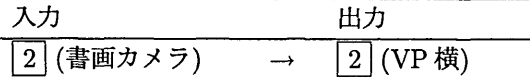

※2-2のクロスポイントが追加される

■講師の映像をモニタで確認しつつ S-VHS ビデオデッキに録画する

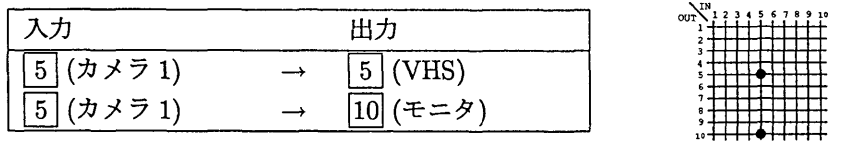

### 4.3 二教室間での使用例

■ 教室1の講師の映像を教室1のモニタで確認しつつ教室2へ送出する

教室1

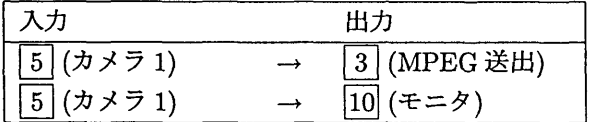

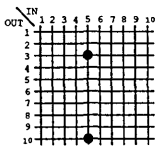

教室2

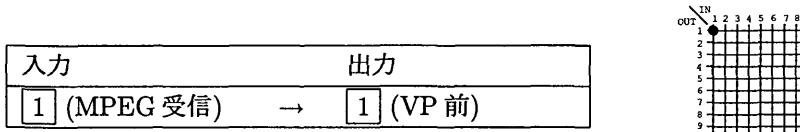

#### ■ 教室1の書画カメラの映像を教室1と教室2のプロジェクタに投影する

教室1

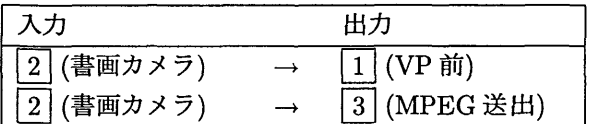

教室2

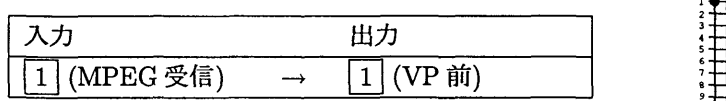

■ 上記において, 両教室のプロジェクタに投影される映像を教室1の講師用 PCに 切替える

教室1

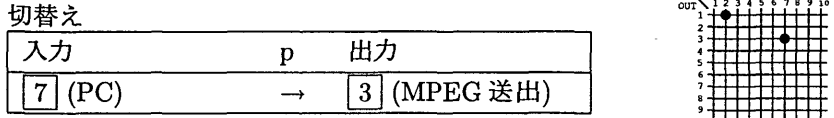

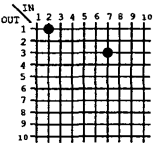

 $\sum_{0 \leq T}^{N}$ 

※2-3のクロスポイントが7-3に変更される

※教室1のプロジェクタへの投影は、スイッチャーではなくプロジェクタのリモコン 操作によりPC入力に変更します。以下のようにスイッチャーにより自教室のPCの 画像を表示させることができますが,ビデオ信号に変換されるので画質はよくありま せん。

教室1

初耕さ

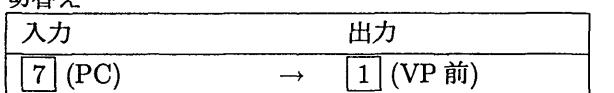

※2\_1のクロスポイントが7-1に変更される

■ 教室 1 の講師の映像を教室 2 に送出しつつ,教室 2 の映像を教室 1 のモニタで確 認する

教室1

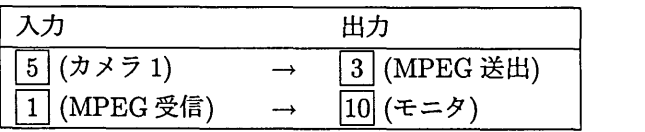

教室 2

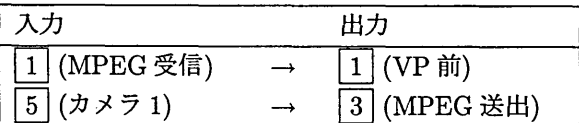

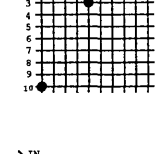

 $\overbrace{1}\ \overbrace{1}\ \overbrace{$ 

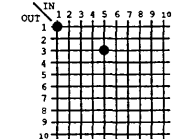

■ 上記において、教室2の映像を教室1のプロジェクタで投影する

教室1 للدران للقوم

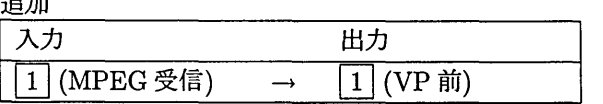

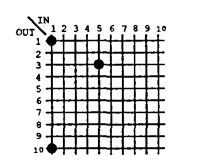

※教室2のテレビカメラの映像を教室1に常時送出することにより,講師と受講生 と相互の対話が可能と思われますが, MPEG-2変換装置の遅延とエコーが生じます。 教室2の映像の教室1 -の送出は,必要な場合のみ行なってください。

5 おわりに

今回導入した遠隔講義システムは,数年前に導入した遠隔講義システム(ATMネッ トワークシステム)の機器を中心とした構成になっています。

教室ごとの説明や詳細な機器の説明は、各教室に備えている「遠隔講義システム取 扱説明書」や「九州大学ATMネットワークシステム取扱説明書」をご覧ください。 また, http://www.cse.ec.kyushu-u.ac.p/dist-lecture/ に本解説とともに, 教室ごと の説明について記述しています。